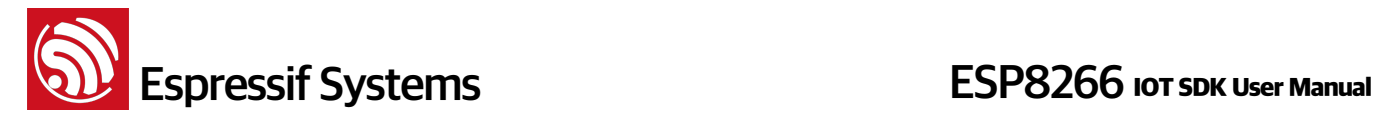

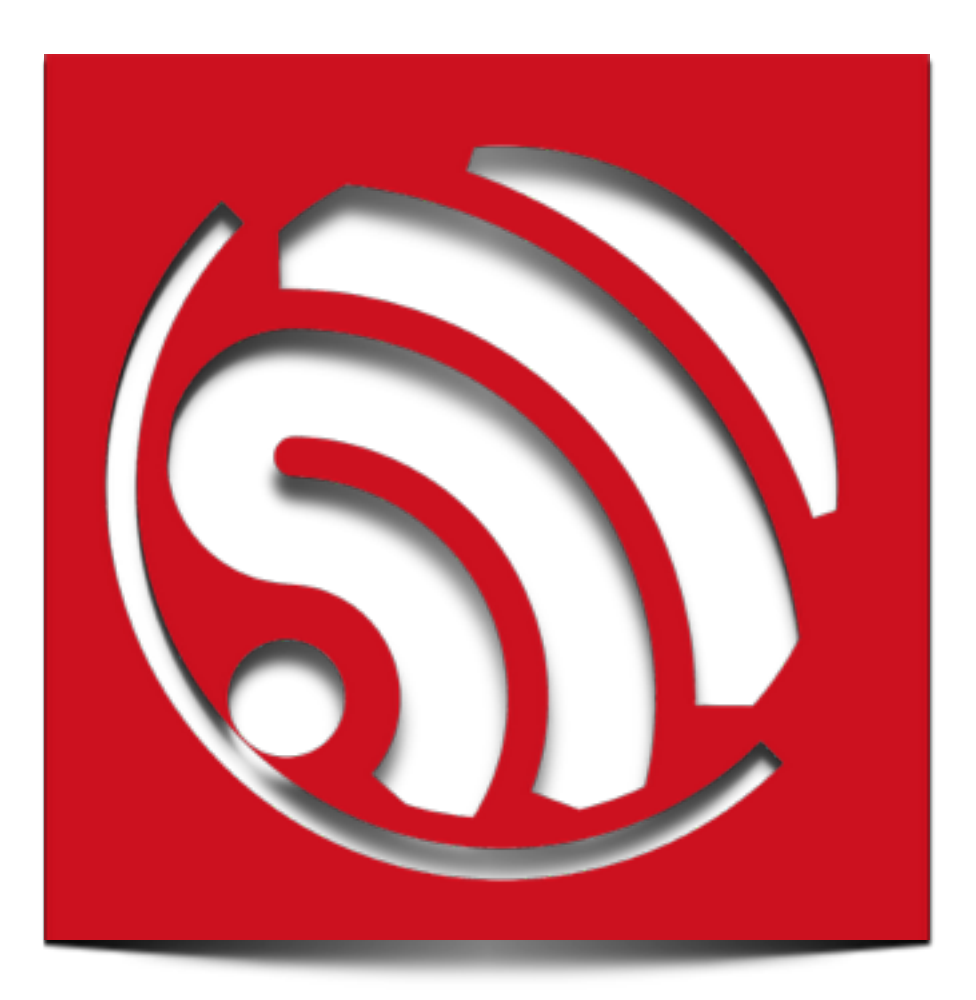

# **Espressif IOT SDK User Manual**

## **Version 1.0.1**

**Espressif Systems IOT Team Copyright (c) 2015** 

Espressif Systems Confidential 1/10 1/10 Friday, March 20, 2015

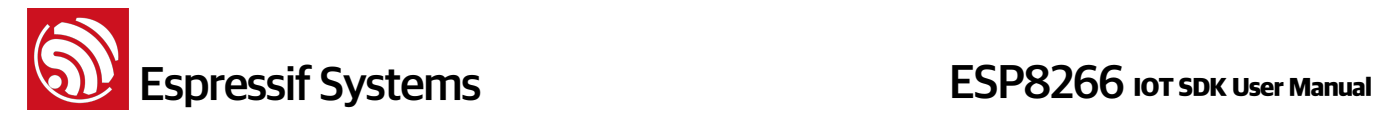

#### **Disclaimer and Copyright Notice**

Information in this document, including URL references, is subject to change without notice. THIS DOCUMENT IS PROVIDED "AS IS" WITH NO WARRANTIES WHATSOEVER, INCLUDING ANY WARRANTY OF MERCHANTABILITY, NON-INFRINGEMENT, FITNESS FOR ANY PARTICULAR PURPOSE, OR ANY WARRANTY OTHERWISE ARISING OUT OF ANY PROPOSAL, SPECIFICATION OR SAMPLE. All liability, including liability for infringement of any proprietary rights, relating to use of information in this document is disclaimed. No licenses express or implied, by estoppel or otherwise, to any intellectual property rights are granted herein.

The Wi-Fi Alliance Member Logo is a trademark of the Wi-Fi Alliance.

All trade names, trademarks and registered trademarks mentioned in this document are property of their respective owners, and are hereby acknowledged.

Copyright © 2015 Espressif Systems Inc. All rights reserved.

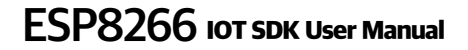

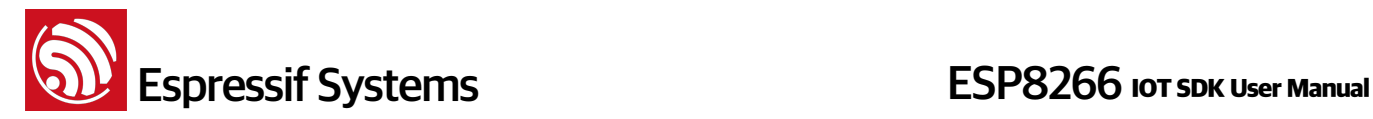

## **Table of Contents**

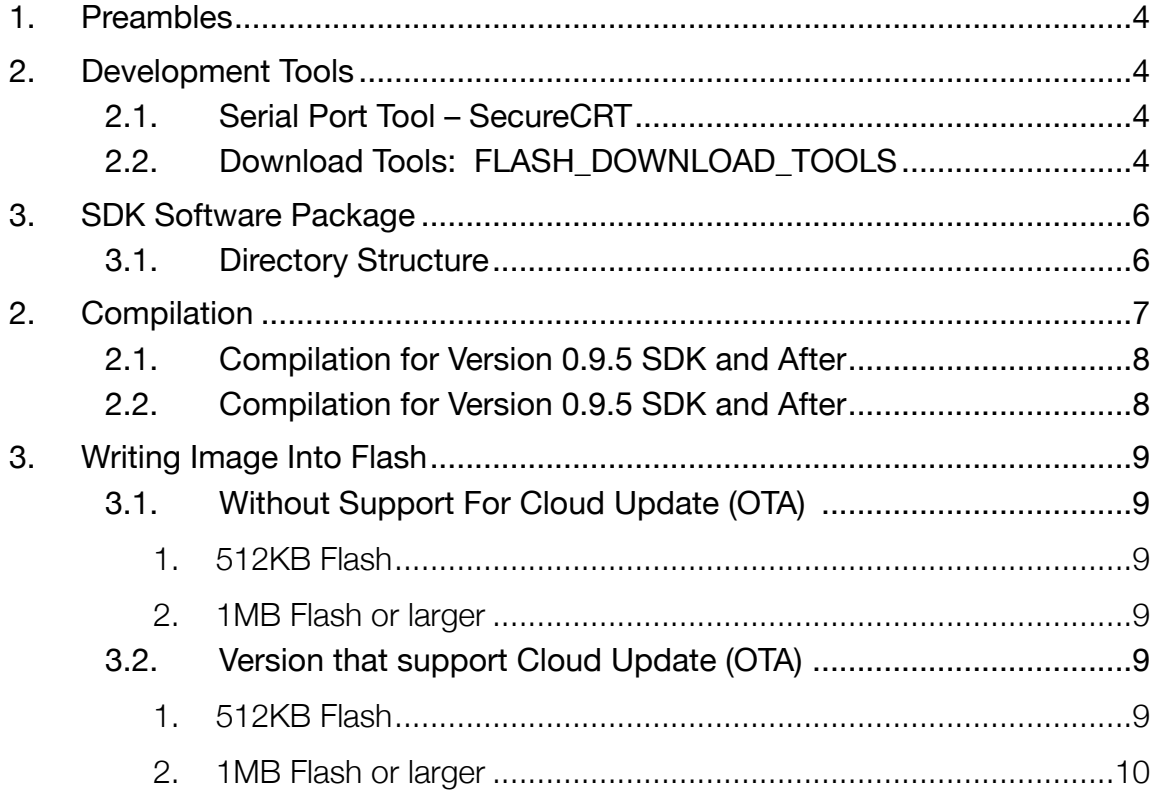

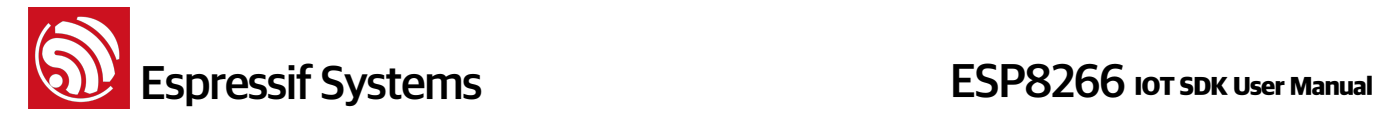

### **1. Preambles**

This manual introduces the setting up of toolchain, and codes for ESP8266-based SDK for Internet of Things.

More information can be found at Espressif's BBS:<http://bbs.espressif.com/>

The user starter guide can be found at: <http://bbs.espressif.com/viewforum.php?f=21>

## **2. Development Tools**

Use download tool to download the firmware to flash, use serial port tool to print logs to debug.

#### **2.1. Serial Port Tool – SecureCRT**

Here use SecureCRT as an example of serial port tool, in fact, you can use any other serial port tool to debug.

ESP8266 module adopts 74880 baud rate which can be set in SecureCRT.

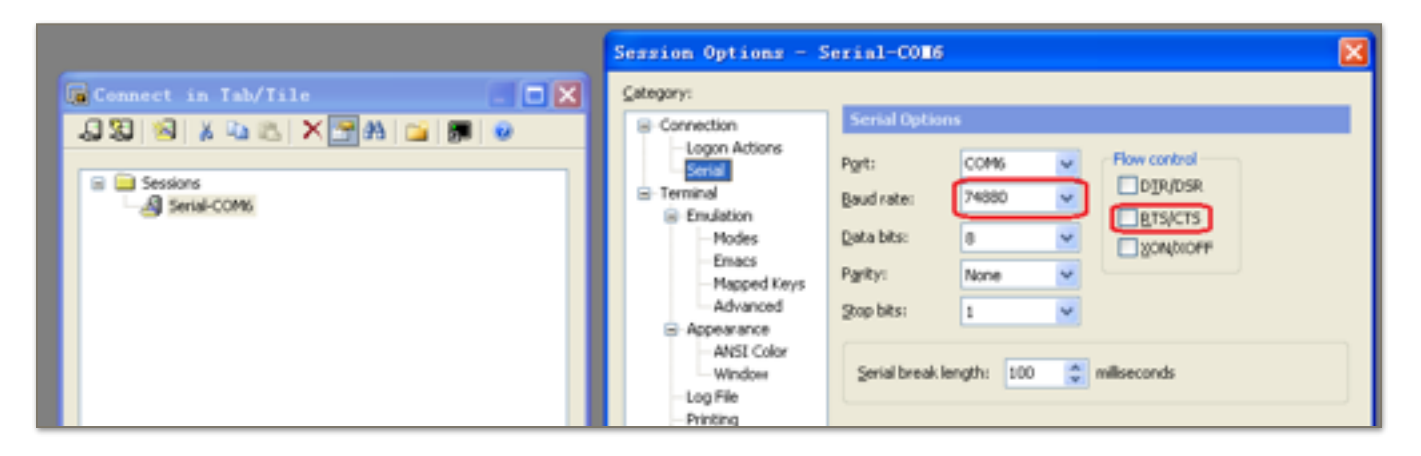

#### **2.2. Download Tools: FLASH\_DOWNLOAD\_TOOLS**

Espressif provides the tool "ESP\_FLASH\_DOWNLOAD" for users to burn several bin files altogether at once, and download several complied \*.bin files at a time into the SPI Flash on the ESP8266 motherboard.

#### Using **ESP\_FLASH\_DOWNLOAD**:

- 1. Bin-Select Area: Choose bins to burn, and burn them in corresponding address.
- 2. SPI FLASH CONFIG: Set config of SPI flash. "CombineBin" merges all bins selected above to one (target.bin). "Default" reset to the default config.
- 3. Mac Address: MAC address of ESP8266.

Also set the jumper on the motherboard as **MTDO:0**, **GPIO0:0**, **GPIO2:1**; this causes the chip to enter the download mode. Steps are as follows:

Espressif Systems Confidential **A** 4/10 Friday, March 20, 2015

**ESP8266** IOT SPS ESP8266 **IOT SPS** 

- See the red boxes in the picture above, select the bin file to be written  $\rightarrow$  fill in the path  $\rightarrow$ check burning options.
- Set COM port and baud rate.
- Click "START" to start downloading.
- After the downloading, disconnect the power for the motherboard, and change the jumper into operation mode. Re-connect the power for operation. Set the jumper on the motherboard as **MTDO:0**, **GPIO0:1**, **GPIO2:1** for operating mode.

PS: Please disconnect the power when setting the jumper.

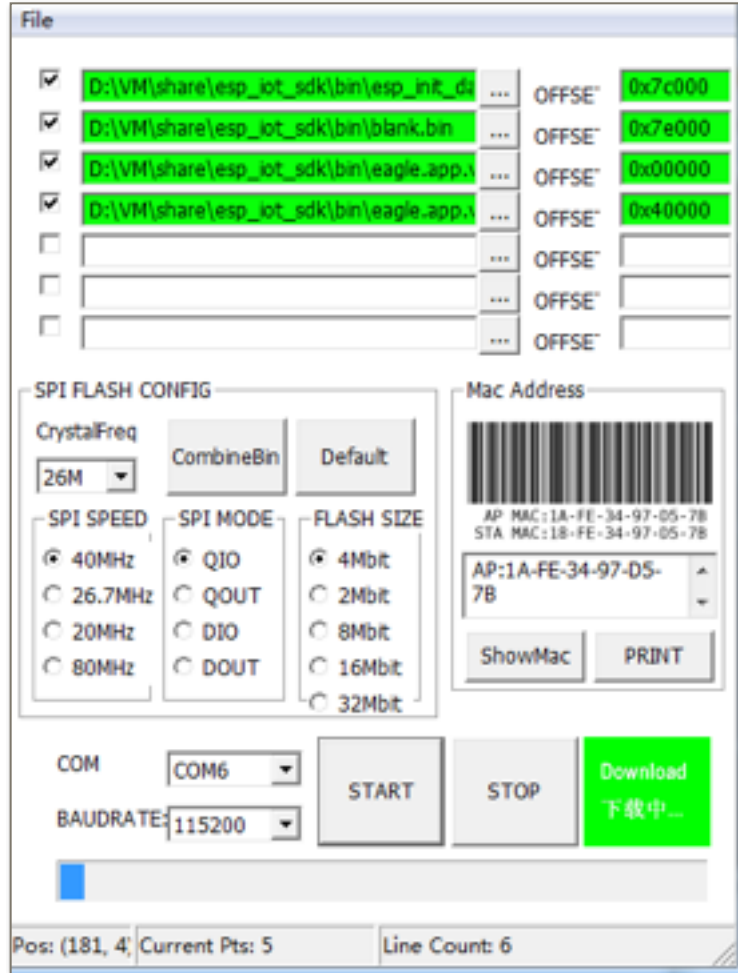

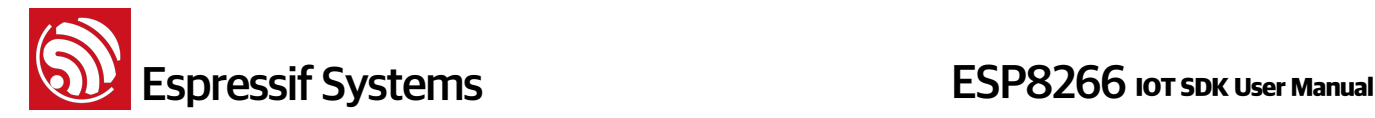

### **3. SDK Software Package**

#### **3.1. Directory Structure**

All header files, library files and compilation files needed for secondary development are included in the SDK software package. See the picture below for directory structure:

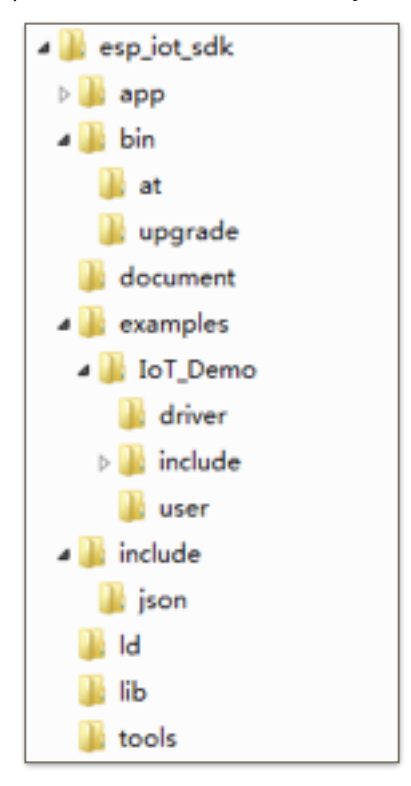

#### **Detailed description:**

- The "app" folder is the main working folder, we need to copy source codes to this folder to compile.
- "bin" folder stores the bin files downloaded into the Flash:
	- $\longrightarrow$  "at" folder : stores the bin files that support AT+ instructions, provided by Espressif;
	- $\rightarrow$  "upgrade" folder : stores the bin files that support cloud update, generate by compilation;
	- $\rightarrow$  "bin" folder root: stores the bin files that don't support cloud update, generate by compilation, and other bin files provided by Espressif.
- "examples" folder stores SDK examples, we need to copy the source code here (all files in the IoT Demo folder) to "app" folder;
- "include" folder stores the header files pre-installed in the SDK, which may include relevant API functions and other definitions. Users can use them directly and do not need to change anything;

Espressif Systems Confidential **6/10** 6/10 Friday, March 20, 2015

**ESP8266** IOT SERIES **ESP8266** IOT SDK User Manual

- "Id" folder stores the files needed for SDK software link. Users can use them directly and do not need to change anything;
- "lib" folder stores the library files needed for SDK compilation; "tools" folder stores the tools needed for generating bin files. Users can use them directly and do not need to change anything.

## **2. Compilation**

When compiling, please remember to copy the sub-folders in the esp\_iot\_sdk/examples/IOT\_Demo to esp\_iot\_sdk/app.

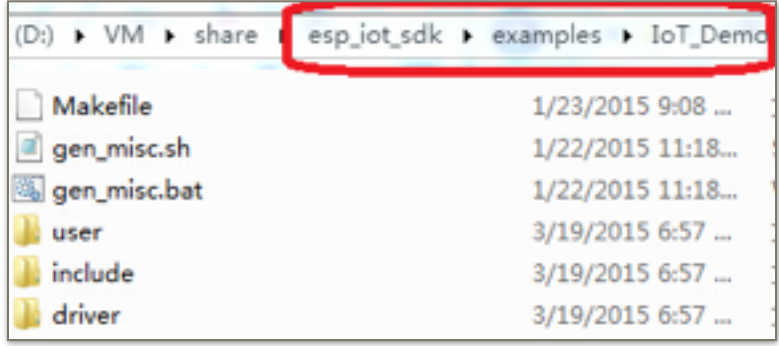

Copy all files in the picture above to esp\_iot\_sdk/app to compile.

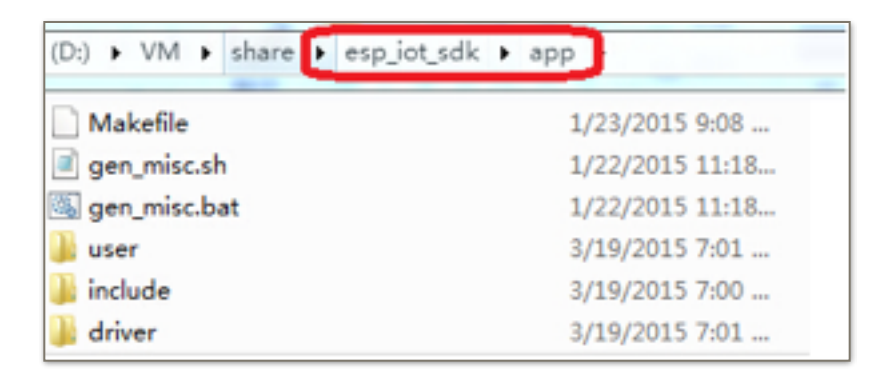

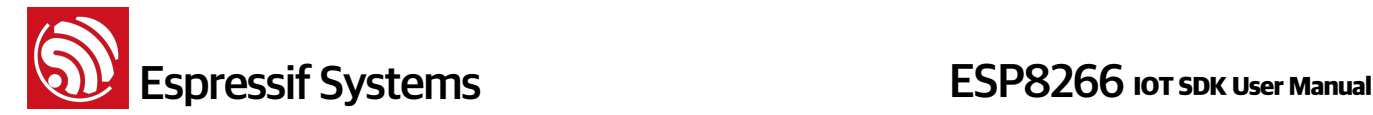

#### **2.1. Compilation for Version 0.9.5 SDK and After**

With the release of esp\_iot\_sdk\_v0.9.5, the compile process was simplified with a script in the APP folder.

Compile : ./gen\_misc.sh

```
esp8266@esp8266-VirtualBox:~/Share/esp iot sdk/app$ ./gen misc.sh
Please follow below steps (1-5) to generate specific bin(s):
STEP 1: choose boot version(0=boot v1.1, 1=boot v1.2+, 2=none)
enter(0/1/2, default 2):
```
Then follow the tips and steps.

Notice,

- Enter different parameter, it may support different version of boot . bin; we recommend using the latest boot.
- Compile succeeds: it shows the address for the bins to be written to. For example:

```
eagle.app.v6.flash.bin---------->addr:0x00000
eagle.app.v6.irom0text.bin------>addr:0x40000
esp8266@esp8266-VirtualBox:~/Share/esp iot sdk/app$
```
Or,

```
Generate user1.512.old.bin successully in folder bin/upgrade.
Support boot v1.1 and +
user1.512.old.bin------>addr:0x1000
 sp8266@esp8266-VirtualBox:~/Share/esp_iot_sdk/app$
```
#### **2.2. Compilation for Version 0.9.5 SDK and After**

For esp\_iot\_sdk\_v0.9.4 and before, FW does not support upgrade through WiFi compiled by ./ gen\_misc.sh.

FW support upgrade through WiFi (FOTA) compiled as:

(1) Run ./gen\_misc\_plus.sh 1 to generate user1.bin at /esp\_iot\_sdk/bin/upgrade

(2) Run make clean to clean up all previous compilation

```
(3) Run ./gen_misc_plus.sh 2 to generate user2.bin at /esp_iot_sdk/bin/upgrade
Note:
```
- 1) Please refer to document "**Firmware update through cloud server**" for details about FOTA.
- 2) esp\_iot\_sdk\_v0.7 and previous versions do not support FOTA.

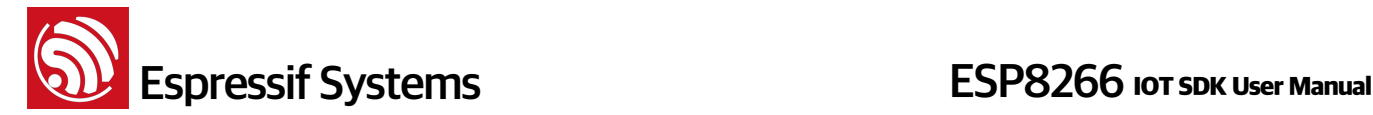

3) esp\_iot\_sdk\_v0.8 and later versions support cloud update and are compatible with previous compilation and burning methods.

## **3. Writing Image Into Flash**

According to usage and compiling method, we can choose one of the following ways to write the image to the flash device.

#### **3.1. Without Support For Cloud Update (OTA)**

#### Note:

- master\_device\_key.bin is needed if you are using Espressif Cloud, otherwise it need not to burn into Flash; it is only necessary for initial write-in and revision of master\_device\_key.
- It is usually only necessary to burn these 2 bins: eagle.app.v6.flash.bin and eagle.app.v6.irom0text.bin. You can also burn blank.bin as initialization.

#### **1. 512KB Flash**

- blank.bin: provided in SDK; to be written to 0x7E000
- eagle.app.v6.flash.bin: compiled by the steps said above; to be written to  $0 \times 0000$
- master device key.bin: obtained from Espressif Cloud Server; to be written to 0x3E000
- eagle.app.v6.irom0text.bin: compiled by the steps said above; to be written to 0x40000
- esp init data default.bin: provided by Espressif; stores default parameter values and to be written to 0x7C000.

#### **2. 1MB Flash or larger**

- blank.bin: provided in SDK; to be written to the last sector but one in Flash, as  $0 \times FE000$  in 1MB Flash, 0x3FE000 in 4MB Flash
- eagle.app.v6.flash.bin: compiled by the steps above; to be written to 0x00000
- master device key.bin: obtained from Espressif Cloud Server; to be written to 0x7E000
- eagle.app.v6.irom0text.bin: compiled by the steps said above; to be written to 0x80000
- esp init data default.bin: provided by Espressif; stores default parameter values and to be written to the forth sector from the end of Flash, as  $0 \times FC000$  in 1MB Flash,  $0 \times 3FC000$  in 4MB Flash.

#### **3.2. Version that support Cloud Update (OTA)**

#### Note:

- User2.bin need not to burn into Flash, it can be download through WiFi (FOTA)
- master device key.bin is needed if you are using Espressif Cloud, otherwise it need not to burn into Flash; it is only necessary for initial write-in and revision of master\_device\_key.

#### **1. 512KB Flash**

• blank.bin: provided in SDK and to be written to both 0x3E000 and 0x7E000;

## **ESP8266** IOT SPS ESP8266 **IOT SPS**

- esp\_init\_data\_default.bin: provided by Espressif; stores default parameter values and to be written to 0x7C000.
- boot.bin: provided in SDK and to be written to  $0 \times 00000$ ;
- user 1. bin: compiled by the steps said above and to be written to 0x01000;
- user2.bin: compiled by the steps said above and to be written to 0x41000;
- master\_device\_key.bin: applied for through Espressif server and to be written to 0x3E000;

#### **2. 1MB Flash or larger**

- blank.bin: provided in SDK and to be written to the last sector but one in Flash, as 0xFE000 in 1MB Flash,  $0x3FE000$  in 4MB Flash;
- esp init data default.bin: provided by Espressif; stores default parameters and be written to the forth sector from the end of Flash, as  $0 \times FCO00$  in 1MB Flash,  $0 \times 3FCO00$  in 4MB Flash.
- boot.bin: provided in SDK and to be written to 0x00000;
- user1.bin: compiled by the steps said above and to be written to 0x01000;
- user 2 . bin: compiled by the steps said above and to be written to 0x81000;
- master device key.bin: applied for through Espressif server and to be written to 0x7E000;